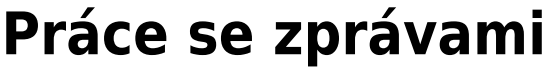

Do Vašeho konta Vám mohou přicházet zprávy z knihovny. **Nová zpráva** se vám vždy **zobrazí** v **levém horním rohu**.

- 1) **Otevření zprávy** lze provést dvěma způsoby:
	- kliknutím na již zmíněnou **ikonu v levém horním rohu**
	- nebo na **záložku** *Zprávy*

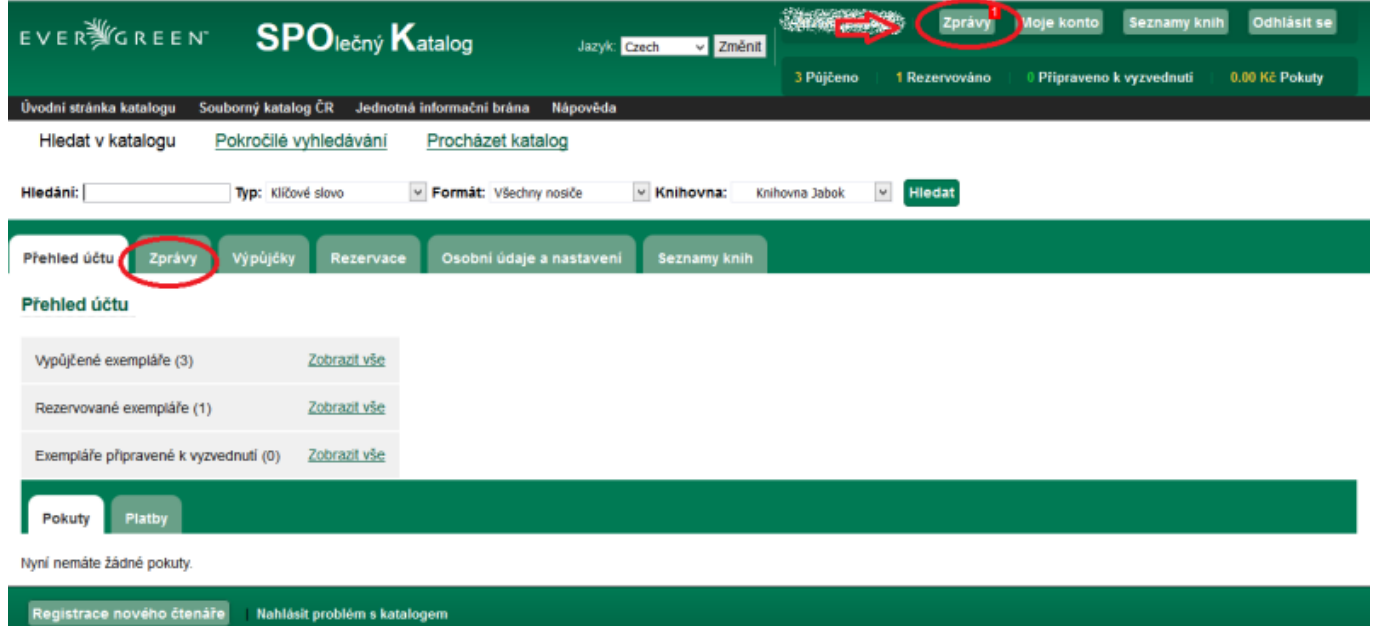

*COMMAND COCKER* 

- 2) Poté se Vám **zobrazí seznam všech zpráv**, tj.otevře se záložka *Zprávy.*
- 3) **Novou zprávu otevřete kliknutím na podtržený název zprávy.**

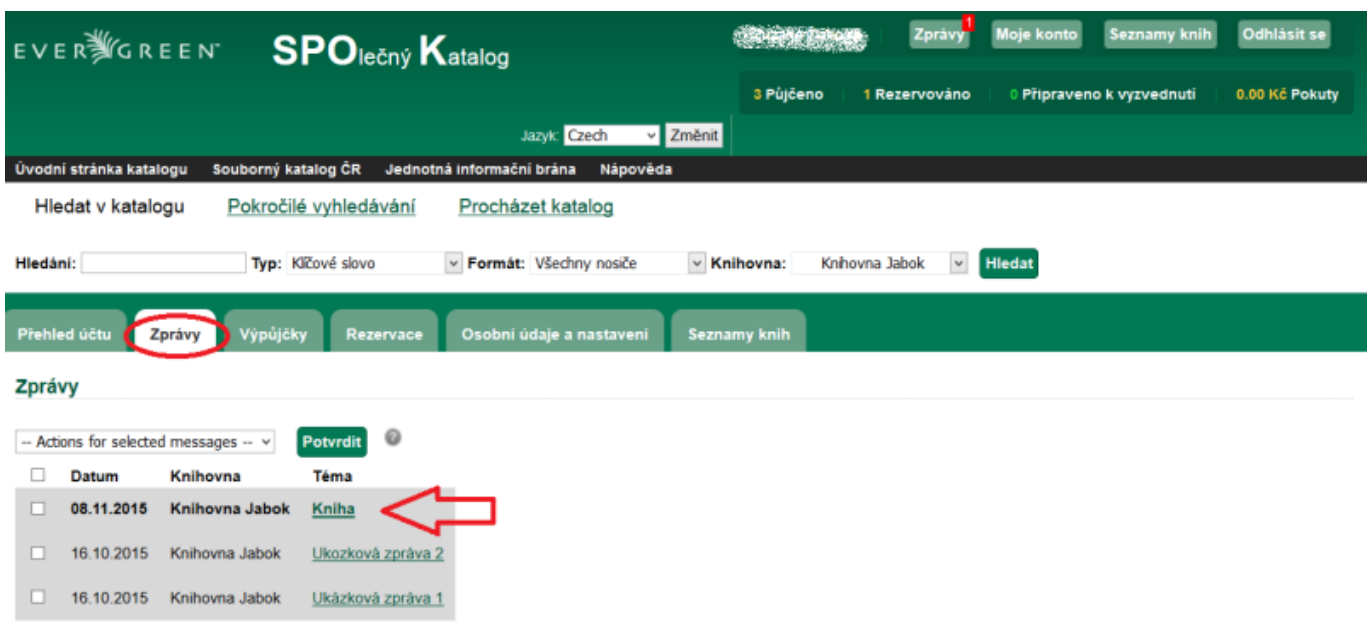

4) Po otevření a přečtení zprávy máte možnost

- **přejít na Seznam všech zpráv**
- **smazat** tuto **zprávu**
- **označit** ji jako **nepřečtenou** viz. šipky na následujícím obrázku

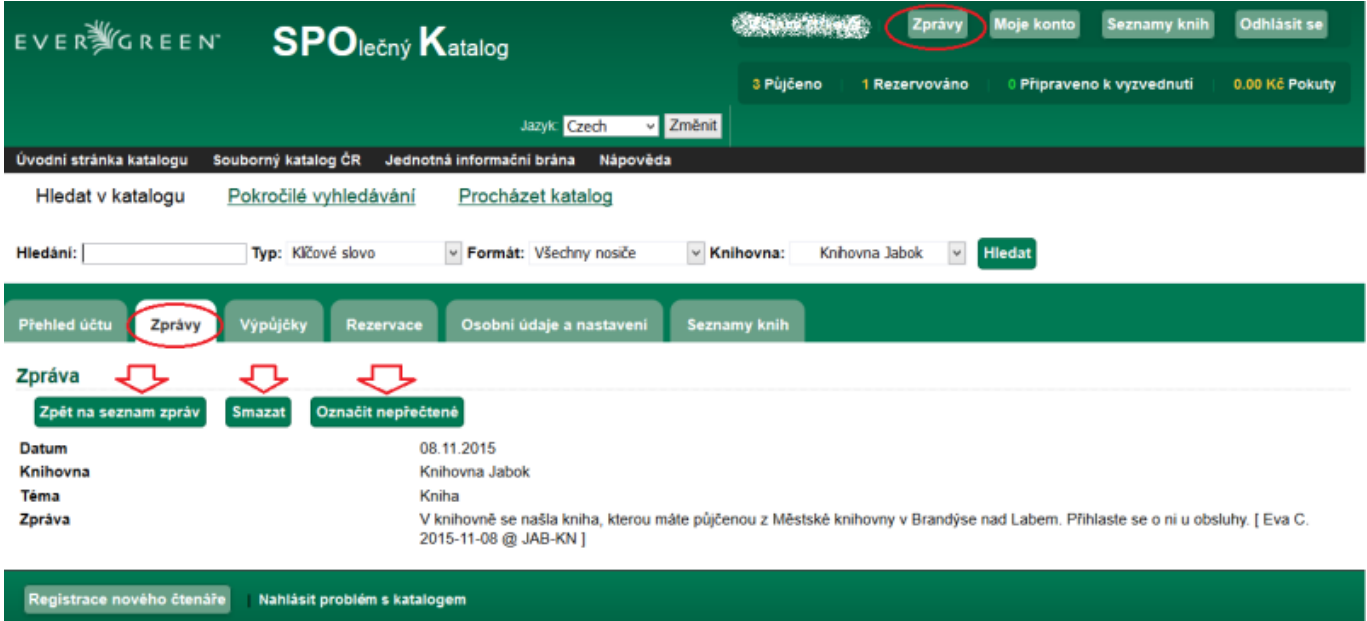

Provozováno v systému EVERNOREEN

From: <https://eg-wiki.osvobozena-knihovna.cz/>- **Evergreen DokuWiki CZ**

Permanent link: **[https://eg-wiki.osvobozena-knihovna.cz/doku.php/opac:prace\\_se\\_zpravami?rev=1448737310](https://eg-wiki.osvobozena-knihovna.cz/doku.php/opac:prace_se_zpravami?rev=1448737310)**

Last update: **2015/11/28 20:01**

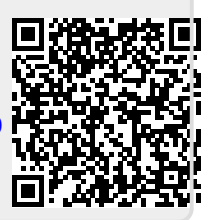